# **DO ZNANJA S ČRNO-BELIMI KVADRATKI - QR KODE PRI POUKU NEMŠČINE IN ZGODOVINE**

# **Knowledge with Black and White Squares - QR Codes in a German and History Classroom**

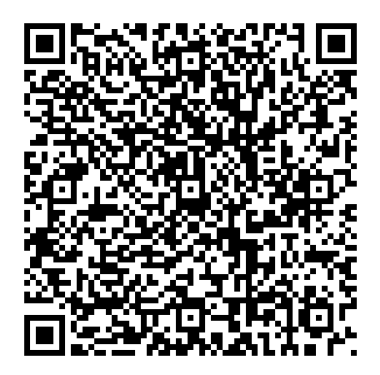

**Mateja Žnidaršič [znidarsic.mateja@telemach.net](mailto:znidarsic.mateja@telemach.net)** Frajcajt akademija, izobraževanje in šport, Mateja Žnidaršič s.p.

#### **Povzetek**

Človeka od nekdaj žene radovednost. Še toliko bolj, če se mora do vsebine dokopati z zakodiranimi, neprepoznavnimi sporočili. Vprašanje, kako pametne telefone in QR kode, ki so zasnovane tako, da se za njimi vedno skriva nekaj nepričakovanega, vključiti v pouk nemščine in zgodovine, je bilo glavno vodilo pri pisanju tega prispevka. Avtorica poda primere iz prakse in spodbudi k smiselni uporabi QR kod ter pametnih telefonov v izobraževalne namene. Z njimi lahko združimo realni svet z virtualnim in se izognemo računalniški učilnici.

#### **Ključne besede**

QR koda, pametni telefon, nemščina, zgodovina, izobraževanje

#### **Abstract**

People have always been driven by curiosity. Even more so, if they need to put an effort in finding hidden contents in encoded messages. The question how to use smartphones and QR codes, which are designed to hide something unexpected, and incorporate them in a German and history classroom, was the author's main aim in writing this composition. The author gives several practical examples and encourages teachers to use QR codes and smartphones for educational purposes. That way we can merge the real and virtual world without using the computer classroom.

#### **Key words**

QR code, smartphone, German, history, education

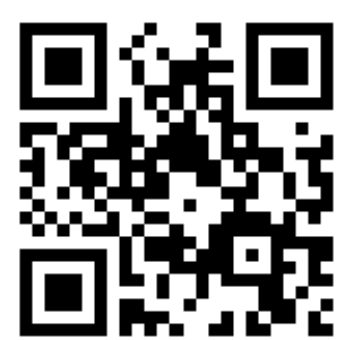

### **Uvod**

Čarovnija pri pouku nastane takrat, ko ustvarimo pričakovanje in presenetimo učence<sup>[1](#page-2-0)</sup> (Juhant, 2011). Številne aktivne metode dela in učna sredstva so pri tem lahko naša čarobna paličica. Pred pisanjem prispevka sem se vprašala, kako bi pametne telefone in QR kode, ki so zasnovane tako, da se za njimi vedno skriva nekaj nepričakovanega, dodala v zbirko svojih čarobnih paličic za poučevanje nemščine in zgodovine. Svoja spoznanja bi rada delila skupaj z vami, saj se je izkazalo, da s pametnimi telefoni in QR kodami lahko združim realni svet z virtualnim (Davis, 2009) in za to ne potrebujem računalniške učilnice.

### **Osrednji del**

#### **1. Kaj QR kode so, kako jih ustvarim in razvozlam**

QR koda je matrična oz. dvodimenzionalna (2D) koda v obliki kvadrata, ki lahko vsebuje zelo različne informacije o posameznem podjetju, osebi, produktu (npr. osebne podatke, telefonske številke, sms sporočila, navadno besedilo, spletne naslove). Kljub svoji majhnosti omogoča hitrejše in natančnejše branje podatkov iz tiskanih medijev. Od tod tudi njeno ime. Kratica QR pomeni Quick Response, slov. hiter odziv (Računalniške novice, 2011).

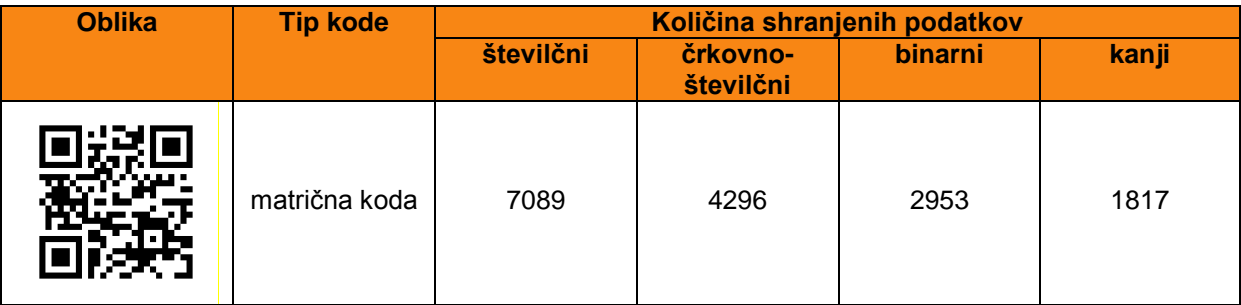

**Tabela 1: Profil QR kode** Vir: Bogataj, str. 5.

QR koda je v javni domeni, za njeno uporabo ne potrebujemo licence (Bogataj) in jo lahko brezplačno uporablja vsakdo. Če želimo ustvariti QR kodo, potrebujemo le QR generator in podatke, ki jih želimo zapisati na kodo. Na voljo nam je več brezplačnih generatorjev, npr.:

[http://www.qrstuff.com/,](http://www.qrstuff.com/) [http://qrcode.kaywa.com/,](http://qrcode.kaywa.com/) [http://delivr.com/qr-code](http://delivr.com/qr-code-generator)[generator,](http://delivr.com/qr-code-generator) [http://zxing.appspot.com/generator/,](http://zxing.appspot.com/generator/) [http://www.qrkoda.si/,](http://www.qrkoda.si/) [http://goqr.me/.](http://goqr.me/) Ustvarjeno kodo lahko shranimo na računalnik in natisnemo s tiskalnikom. In kako jo preberemo? Za to potrebujemo aplikacijo oz. programsko opremo (npr. i-nigma, QR Droid), ki jo lahko brezplačno prenesemo ali pa že imamo nameščeno v sklopu standardne opreme pametnega telefona s kamero.<sup>[2](#page-2-1)</sup> Ko je oprema nameščena, jo vklopimo in s kamero skeniramo kodo (Robinson, 2009). Na zaslonu telefona se nam

<span id="page-2-0"></span><sup>1</sup> V tem prispevku izraz *učenec* velja enakovredno za *učenca* in *učenko*. Enako izraz *učitelj* velja

<span id="page-2-1"></span>enakovredno za *učitelja* in *učiteljico*. <sup>2</sup> QR kodo lahko preberemo tudi z drugimi napravami, ki imajo nameščeno ustrezno programsko opremo in kamero (npr. s prenosnimi računalniki). V prispevku se osredotočim na delo s pametnimi telefoni.

bo prikazal shranjeni podatek. Če smo na kodo zapisali spletni naslov, potrebujemo tudi internetno povezavo.

QR kode so bile prvotno namenjene uporabi v industriji, vse pogosteje se jih uporablja v oglaševalske namene (slika 1), kot dodano vrednost jih že lahko zasledimo tudi v vse več tiskanih medijih (slika 2). Zakaj jih torej ne bi uporabili tudi v izobraževalne namene $?$ <sup>[3](#page-3-0)</sup>

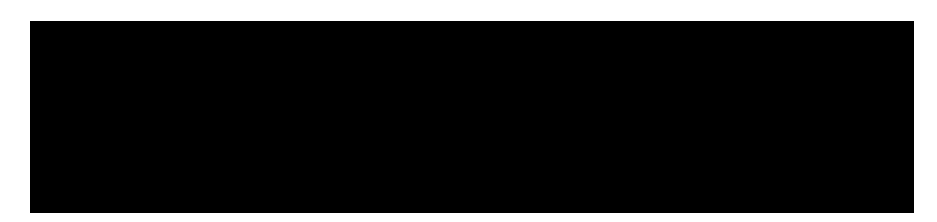

**Slika 1: Reklamni oglas s QR kodo, ki vodi do spletne strani** Vir: Žurnal, 3. december 2011, str. 9.

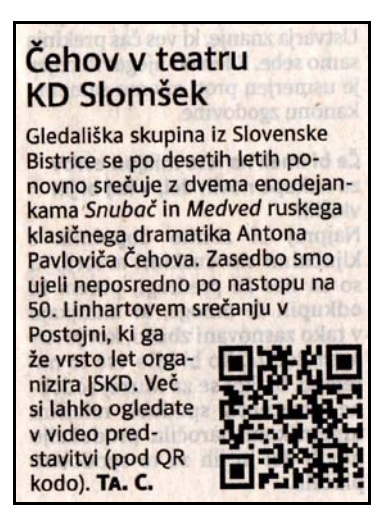

**Slika 2: Časopisni članek s QR kodo, ki vodi do video posnetka**  Vir: Delo, 25. november 2011, str. 18.

### **2. QR kode pri pouku nemščine**

Kako črno-beli kvadratki lahko postanejo čarobna paličica učitelja nemščine, želim pokazati na nekaj primerih iz prakse. [4](#page-3-1)

### **2.1 QR kode na učnih listih**

Učitelji pri pouku radi uporabljamo dodatno gradivo na učnih listih. S QR kodami jih lahko dodatno obogatimo. Učence lahko vodijo do zvočnega (priloga 1) ali video posnetka, s čimer pričaramo avtentično učno situacijo. Če smo na učni list zapisali

<span id="page-3-0"></span><sup>&</sup>lt;sup>3</sup> K temu v svojem prispevku z naslovom QR kodovi u obrazovanju poziva tudi Denis Jelaš. Video posnetek predstavitve njegovega prispevka na konferenci CARNetova korisnička konferencija - CUC 2011 je dostopen na <http://mod.carnet.hr/index.php?q=watch&id=1641> (3.12.2011). Začetnikom v branje priporočam tudi Ramsden, A. (2008): The use of QR codes in Education: A getting started guide for academics, Working Paper, University of Bath. Priročnik je dostopen tudi na:<br>http://opus.bath.ac.uk/11408/1/getting\_started\_with\_QR\_Codes.pdf (3.12.2011).

<span id="page-3-1"></span> $4$  Deloma sem jih že preizkusila v učilnici z učenci, ki sodijo v starostno skupino med 18 in 35 let.

zahtevnejše besedilo, s QR kodo lahko vodimo do vsebine, ki jo učenci sami raziskujejo in jim pomaga razumeti zapisano (Hopkins, 2010). QR koda tako npr. pri pouku nemščine lahko vodi do definicije novega pojma (slika 3), dodatnih vaj (slika 4) ali slovnične razlage (slika 5).

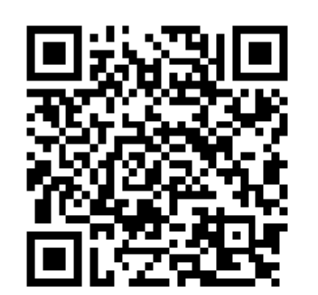

**Slika 3: Definicija novega pojma**

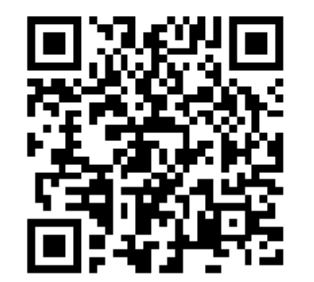

**Slika 4: Dodatne vaje na internetu** Viri za sliko 3, 4, 5: Osebni arhiv.

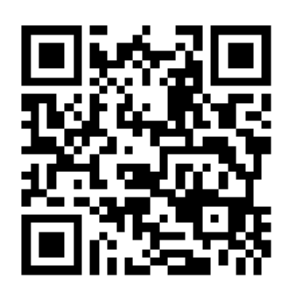

**Slika 5: Word dokument z razlago slovnice**

# **2.2 Lov za zakladom**

V učilnici ali šoli skrijemo zaklad (npr. bonbonček, čokolado, CD z nemško glasbo, knjigo v nemščini). Do zaklada se morajo učenci razdeljeni v skupine prebiti z navodili, ki so zapisana v nemškem jeziku in so skrita za QR kodami različnih barv.[5](#page-4-0) QR kode učitelj razporedi po prostoru pred začetkom igre. Da ob posamezni kodi ne nastane gneča, vsaka skupina učencev sledi kodam tiste barve, ki jo je izžrebala ob začetku igre. Aktivnost je zelo primerna za utrjevanje velelnika in predlogov (priloga 2) ali v času velike noči, ko jo priredimo v iskanje pisanic (nem. Ostereiersuche).

## **2.3 Branje je potovanje**

Podobno kot pri *lovu za zakladom* tudi pri aktivnosti *branje je potovanje* učitelj po prostoru razporedi QR kode, na katerih so zapisani odlomki zgodbe. Ob koncu vsakega odlomka so dane različne možnosti, učencem pa prepustimo, da se sami odločijo, kako bodo nadaljevali svoje bralno potovanje. Primer: [https://docs.google.com/present/edit?id=0AclS3lrlFkCIZGhuMnZjdjVfNzY1aHNkdzV4](https://docs.google.com/present/edit?id=0AclS3lrlFkCIZGhuMnZjdjVfNzY1aHNkdzV4Y3I&hl=en_GB&authkey=COX05IsF) [Y3I&hl=en\\_GB&authkey=COX05IsF,](https://docs.google.com/present/edit?id=0AclS3lrlFkCIZGhuMnZjdjVfNzY1aHNkdzV4Y3I&hl=en_GB&authkey=COX05IsF) prosojnica 32 (4. 12. 2011).

## **2.4 Bralna značka s QR kodo**

Bralno značko lahko popestrimo tako, da učenci na QR kodo zabeležijo, zakaj prebrano knjigo priporočajo v branje tudi drugim. QR kodo nalepijo na platnice ali v posebej za to namenjeno mapo, kjer se hranijo tudi druga priporočila (Thelaurajacob, 2010).

## **2.5 Adventni koledar**

V veselem decembru učitelj izdela adventni koledar. Okence posameznega dne predstavlja QR koda, ki lahko skriva uganko, dobro misel, pesem, citat, šalo, video

<span id="page-4-0"></span><sup>&</sup>lt;sup>5</sup> Barvne kode lahko ustvarimo na http://www.grstuff.com/. QR kode namenjene lovu na zaklad zelo enostavno ustvarimo tudi s pomočjo generatorja <http://www.classtools.net/QR/index.php> (Asher, 2011).

posnetek, zanimivo internetno povezo ipd. QR kode učitelj objavlja od 1. 12. do 24. 12. v svoji e-učilnici, na svoji spletni strani, facebook strani (slika 6) ali na koledarju, ki visi v učilnici. Pri ustvarjanju koledarja lahko sodelujejo tudi učenci. Posameznik za določen datum pripravi svoje nemško presenečenje v obliki QR kode.

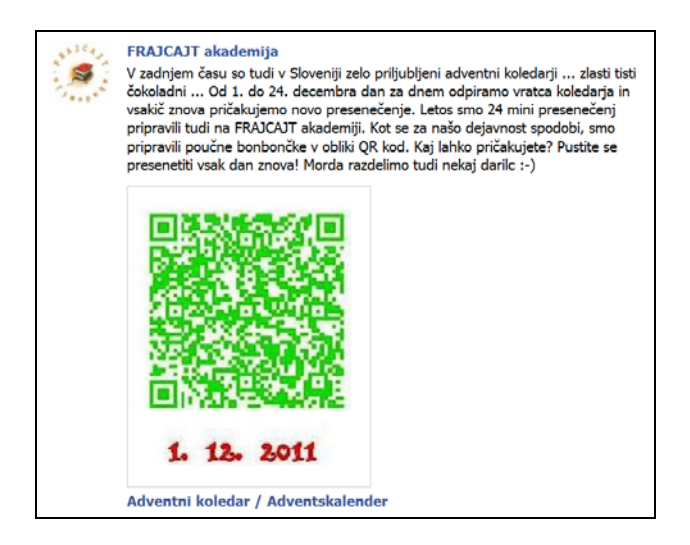

**Slika 6: Adventni koledar na facebooku za dan 1. 12. 2011**

Vir[:https://www.facebook.com/photo.php?fbid=10150444107812958&set=a.10150444107762958.383](https://www.facebook.com/photo.php?fbid=10150444107812958&set=a.10150444107762958.383104.311364772957&type=1) [104.311364772957&type=1](https://www.facebook.com/photo.php?fbid=10150444107812958&set=a.10150444107762958.383104.311364772957&type=1) (4.12.2011).

### **2.6 QR koda je moje ogledalo**

QR kode so zelo praktične tudi pri izmenjavi kontaktnih podatkov (Davis, 2009). Pogosto se zgodi, da ob sebi nimamo pisala in beležke, imamo pa pametni telefon. Da se npr. pri vnosu podatkov v telefon izognemo morebitnim napakam in prihranimo čas, enostavno poskeniramo QR kodo - vizitko. Učenci lahko ustvarijo svojo vizitko (slika 7). Pri tem naj uporabijo QR generator, ki ima obrazec za izdelovanje vizitk zapisan v nemščini (npr. [http://www.meinstrichcode.de/index.php?mode=qr\\_vcard\\_v2\)](http://www.meinstrichcode.de/index.php?mode=qr_vcard_v2). Z uporabo oblakov na

QR kodo lahko zapišejo celo svoj življenjepis.

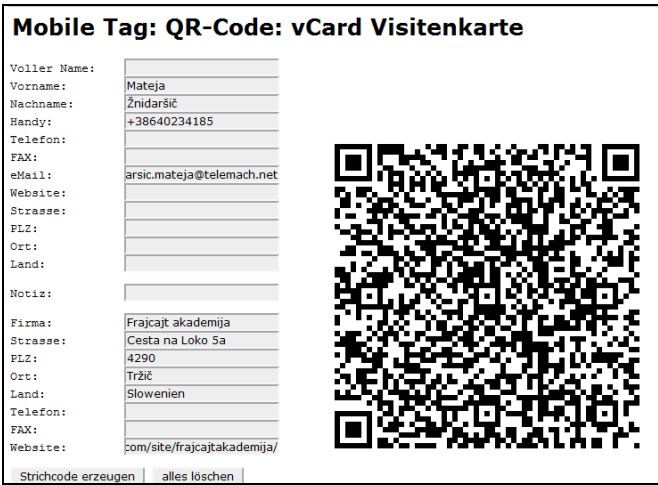

**Slika 7: Vizitka v obliki QR kode** Vir: Izdelano na [http://www.meinstrichcode.de/index.php?mode=qr\\_vcard\\_v2](http://www.meinstrichcode.de/index.php?mode=qr_vcard_v2) (4.12.2011).

### **3. QR kode pri pouku zgodovine**

Vse aktivnosti, ki so opisane v 2. točki, lahko v prilagojeni obliki izvajamo tudi pri pouku zgodovine.<sup>[6](#page-6-0)</sup> Učne liste lahko obogatimo s povezavami do zgodovinske tematike, po šoli organiziramo srednjeveški lov za zakladom ali pa učence s QR kodami popeljemo v čas prve svetovne vojne. Na QR kode učenci lahko zabeležijo analizo pisnega zgodovinskega vira ali z njimi izdelajo adventni koledar, ki odkriva zgodovinske drobce o praznovanju v veselem decembru… Preizkusiti velja tudi druge v nadaljevanju navedene aktivnosti.

### **3.1 Na ekskurziji brez pisal in papirja**

Zamislimo si, da se podamo na odkrivanje srednjeveškega mesta in njegovih značilnosti. Zato se z učenci odpravimo v Škofjo Loko. Še pred odhodom učence razdelimo v skupine s tremi člani. Vsaka skupina naj ima na voljo en pametni telefon. Ogled mesta razdelimo na posamezne postaje, kjer bomo spoznali tipično srednjeveško arhitekturo, pomen lege srednjeveškega mesta, zgradbo in politično organizacijo mesta ter druge znamenitosti (Slabe, 2004: 106-107). Na vsaki postaji učenci poskenirajo QR kodo, za katero jih čakajo naloge pripravljene v Google Docs in jih rešujejo na mestu samem. S kakšnimi nalogami se učenci lahko srečajo na posameznih postajah, prikazuje slika 8.

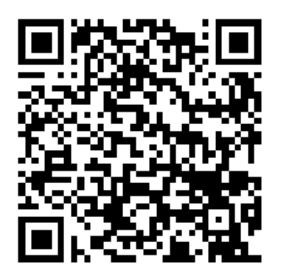

**Slika 8: Primeri nalog v Google Docs** Vir: Osebni arhiv.

### **3.2 Utrjevanje snovi in izdelovanje plakatov**

Pred ocenjevanjem znanja pri pouku zgodovine za utrjevanje in preverjanje znanja največkrat uporabim metodo dela s plakati. Učencem dam navodila za izdelavo plakata, ki ga morajo pripraviti kot skupina. Navodila so bila do sedaj vedno zabeležena na dodatnih učnih listih in jih učenci zaradi pomanjkanja prostora niso vključili v plakat. S QR kodami so tudi navodila postala del plakata (slika 9), kar učencem omogoči, da sami oblikujejo naslove in podnaslove in tudi kasneje preverijo, kako so se glasila vprašanja.

<span id="page-6-0"></span> $<sup>6</sup>$  In obratno. Naloge so pri izdelovanju plakatov ali na ekskurziji lahko oblikovane v nemškem jeziku,</sup> še zlasti če se potepamo v nemško govorečem okolju. Prav tako ne vidim razloga, da ne bi QR galerije izobesili v učilnici za nemški jezik in tam objavljali povezave do nemških popevk, radijskih postaj, filmskih odlomkov, interaktivnih vaj…

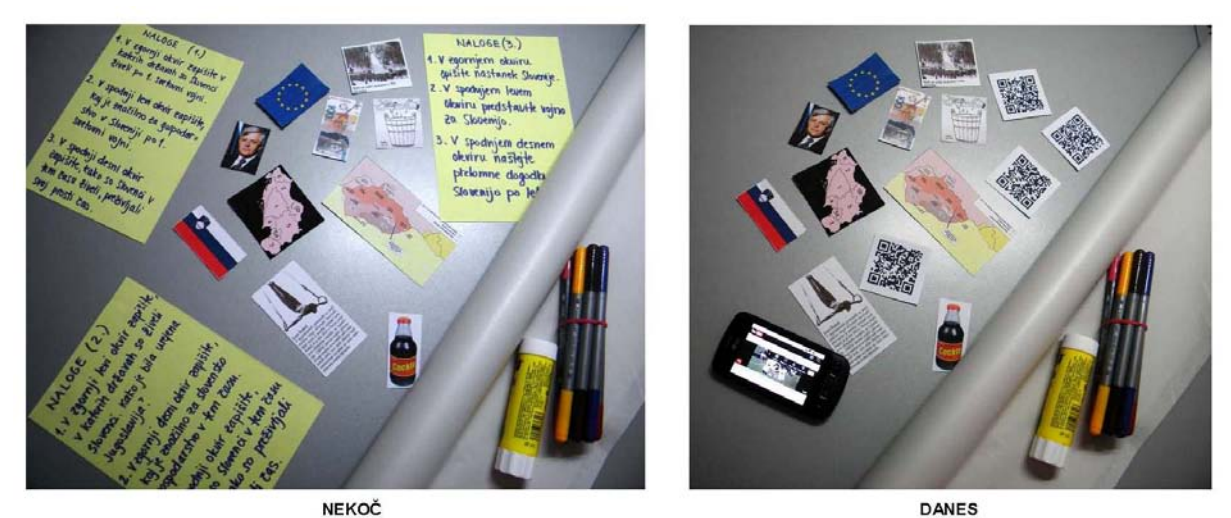

**Slika 9: Gradivo za izdelavo plakata**  Vir: Osebni arhiv.

### **3.3 QR galerija**

Zgodovinsko učilnico lahko opremimo s plakati, slikami, fotografijami, zemljevidi, citati zgodovinskih osebnosti. Vse to lahko obogatimo s QR kodami in potujemo v dežele prvih civilizacij, virtualne muzeje, prisluhnemo govoru Martina Luthra Kinga, si ogledamo prvi let v vesolje in še in še (Hopkins, 2010). V ta namen ustvarimo QR galerijo, kamor učitelji in učenci lepijo QR kode. Tako galerijo je smiselno urediti tudi z barvami. QR kode zelene barve naj bodo povezave do video posnetkov, QR kode modre barve do zvočnih posnetkov, rumena barva naj simbolizira virtualne oglede muzejev, rdeča naj bo opomnik za domačo nalogo, test ali seminarsko nalogo, črna za rešitve domačih nalog (Asher, 2011, Donnelly, 2010 in Turner, 2010). Del galerije je lahko namenjen zabavi, kjer objavljamo anekdote, šale, uganke, skeče, ki se dotikajo obravnavane snovi. Galerija bo za učence še bolj zanimiva, če jo bodo ustvarjali, dopolnjevali sami. Prav lahko se zgodi, da bodo v tekmovanju, kdo bo objavil bolj zanimivo novičko, pozabili, da se pravzaprav učijo.

### **Zaključek**

Pametni mobilni telefoni so sila priljubljeni med našimi učenci in jih pogosto uporabljajo tudi pri pouku. Nemalokrat se zgodi, da prav njihova uporaba zmoti koncentracijo in zaradi tega težje ali sploh ne sledijo pouku. Z nekaj praktičnimi primeri za pouk nemščine in zgodovine sem v prispevku pokazala, kako učitelj pametne mobilne telefone in QR kode spremeni v čarobne paličice, s pomočjo katerih pri učencih prebudi motivacijo za učenje. Učenje in poučevanje s pametnimi telefoni in QR kodami je zabavno, privlačno, kreativno in mobilno. Učence navajamo na samostojno delo, ki omogoča daljše pomnjenje in širi njihov izkušenjski svet. Učitelj s pametnim telefonom in QR kodami na enostaven način, brez uporabe računalniške učilnice, lahko poveže realni in virtualni svet. Tako omogoča avtentični pouk, ki pripomore h kvalitetnejšemu učenju in znanju. Uporaba je preprosta in, če ne upoštevamo plačila naročnine mobilnemu operaterju, brezplačna. S QR kodami se elegantno ognemo kršenju avtorskih pravic in prihranimo kakšen evro, ki bi ga sicer namenili za učne liste v tiskani obliki.

Kot pri vsaki novosti se tudi pri uporabi pametnih telefonov in QR kod v izobraževalne namene porajajo pomisleki. Kaj storiti, če se med delom v šoli izprazni baterija pametnega telefona ali šola nima pokritosti z brezžičnim omrežjem? Imajo vsi učenci dostop do pametnih telefonov? Kaj se skriva za QR kodami, morda neprimerne vsebine? Morda res ne velja pretiravati z novostmi in jih je smiselno uvajati le tam, kjer prinesejo želene rezultate (Beezly, 2009 in Peters, 2011). Vsekakor velja tudi, da bo šel razvoj še naprej in ga ni moč spregledati. Nekateri kolegi že uporabljajo Stickybits [\(http://www.stickybits.com/\)](http://www.stickybits.com/), ki omogočajo dvosmerno komunikacijo. Deloma jo lahko dosežemo tudi z uporabo QR kod, zato naj na koncu ne ostane le pri teoriji. Vabim vas, da mi sporočite vaše vtise o prispevku. Hvala in srečno!

Če vam je bila vsebina prispevka všeč, skenirajte in pošlijte:

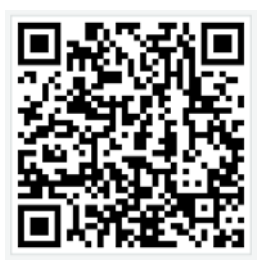

Če vam vsebina prispevka ni bila všeč, skenirajte in pošlijte:

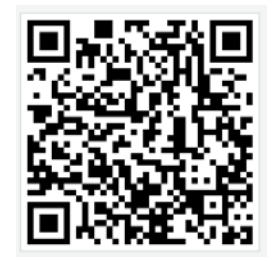

Če mi želite kaj sporočiti, skeniraite in pošliite:

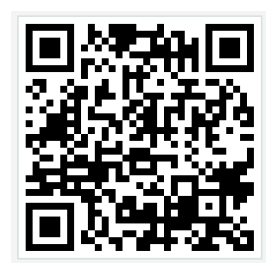

#### **Viri**

#### **1. Literatura, predavanja, internetni viri**

Asher (2011): The Ultimate Educators Guide To QR Codes, datum objave 17.8.2011, <http://www.edlio.com/blog/2011/08/the-ultimate-educators-guide-to-qr-codes/> (3.12.2011).

Beezly, H. (2009): QR codes in the classroom – how could we use them?, datum objave 2.8.2009, [http://llcurious.wordpress.com/2009/08/02/qr-codes-in-the-classroom-how-could](http://llcurious.wordpress.com/2009/08/02/qr-codes-in-the-classroom-how-could-we-use-them/)[we-use-them/](http://llcurious.wordpress.com/2009/08/02/qr-codes-in-the-classroom-how-could-we-use-them/) (3.12.2011).

Bogataj, U., Muck, T.: 2D kode – zavidljivo majhne, a…, <http://www.shrani.si/f/2y/hu/3hFZKir1/2d-kode-zavidljivo-majhn.pdf> (3.12.2011).

Davis, V. (2009): Hardlink to the Future: QR Codes, datum objave 23.6.2009, <http://coolcatteacher.blogspot.com/2009/06/hardlink-to-future-qr-codes.html> (3.12.2011).

Donnelly, P. (2010): komentar z dne 2.3.2010 na Kulowiec, G. (2009): QR Codes X iPod Touch 4th Generation = Bridge from paper to web, datum objave 10.11.2009, <http://kulowiectech.blogspot.com/2009/11/qr-codes-x-ipod-touch-bridge-from-paper.html> (4.12.2011).

Hopkins, D. (2010): QR Codes: In the Classroom, datum objave 28.5.2010, <http://www.dontwasteyourtime.co.uk/technology/qr-codes-in-the-classroom-qrcode/> (3.12.2011).

<http://www.stickybits.com/> (3.12.2011).

[https://docs.google.com/present/edit?id=0AclS3lrlFkCIZGhuMnZjdjVfNzY1aHNkdzV4Y3I&hl](https://docs.google.com/present/edit?id=0AclS3lrlFkCIZGhuMnZjdjVfNzY1aHNkdzV4Y3I&hl=en_GB&authkey=COX05IsF) [=en\\_GB&authkey=COX05IsF](https://docs.google.com/present/edit?id=0AclS3lrlFkCIZGhuMnZjdjVfNzY1aHNkdzV4Y3I&hl=en_GB&authkey=COX05IsF) (3.12.2011).

Jelaš, D. (2011): QR kodovi u obrazovanju. Dostopno na: <http://mod.carnet.hr/index.php?q=watch&id=1641> (3.12.2011).

Juhant, M. (2011): Od pouka do čarovnije, predavanje na XVIII. mednarodnem zborovanju SDUNJ, Radenci, 18. 11. 2011.

Peters, S. (2011), Hot to Use QR Codes in Schools, datum objave 21.11.2011, [http://www.enterpriseefficiency.com/author.asp?section\\_id=1134&doc\\_id=235985](http://www.enterpriseefficiency.com/author.asp?section_id=1134&doc_id=235985) (3.12.2011).

Računalniške novice (2011): QR koda je obnorela svet, datum objave 11.2.2011, <http://www.racunalniske-novice.com/novice/dogodki-in-obvestila/qr-koda-obnorela-svet.html> (3.12.2011).

Ramsden, A. (2008): The use of QR codes in Education: A getting started guide for academics, Working Paper, University of Bath. Dostopno na: [http://opus.bath.ac.uk/11408/1/getting\\_started\\_with\\_QR\\_Codes.pdf](http://opus.bath.ac.uk/11408/1/getting_started_with_QR_Codes.pdf) (3.12.2011).

Robinson, J. (2009): QR Codes In Education?, datum objave 8.1.2009, <http://thepegeek.com/2009/01/08/qr-codes-in-education/> (3.12.2011).

Slabe, S. (2004): Zgodovinsko terensko delo in muzejsko delo po Škofji Loki (ekskurzija), Prispevki k didaktiki zgodovine, Letnik 2, številka 1, str. 105-108. Dostopno na: [http://www.ff.uni-](http://www.ff.uni-lj.si/oddelki/zgodovin/DANIJELA/DIDAKTIKAZGODOVINE/_private/Prispevki%20II-1/PrispevkiII-1.pdf) lj.si/oddelki/zgodovin/DANIJELA/DIDAKTIKAZGODOVINE/\_private/Prispevki%20II-1/PrispevkiII-1.pdf (4.12.2011).

Thelaurajacob (2010): Black & White and Scanned All, McGuffey School District in Claysville, PA, datum objave 23.4.2010,<http://www.youtube.com/watch?v=ayW032sKtj8> (4.12.2011).

Turner, K. (2010): 10 ways to use QR Codes in a History classroom, datum objave 22.11.2010,<http://www.kerryjturner.com/?p=365> (3.12.2011).

#### **2. QR generatorji**

<http://delivr.com/qr-code-generator> (3.12.2011).

<http://goqr.me/> (3.12.2011).

<http://qrcode.kaywa.com/> (3.12.2011).

<http://www.classtools.net/QR/index.php> (5.1.2012).

<http://www.qrkoda.si/> (3.12.2011).

<http://www.qrstuff.com/> (3.12.2011).

<http://zxing.appspot.com/generator/> (3.12.2011).

#### **3. Priloge, slikovno gradivo, tabele**

Priloga 1: QR koda je povezava do<http://www.deutschelyrik.de/index.php/inventur.html> (4.12.2011).

Priloga 2: Uganka je bila 27.11.2011 objavljena na <https://www.facebook.com/goetheinstitut.krakow/posts/312282615467966> (5.12.2011).

Slika 1: Žurnal, 3. december 2011, str. 9.

Slika 2: Delo, 25. november 2011, str. 18.

Slika 3: Osebni arhiv.

Slika 4: QR koda je povezava do [http://www.passwort](http://www.passwort-deutsch.de/lernen/band1/lektion3/aktivitaet03.htm)[deutsch.de/lernen/band1/lektion3/aktivitaet03.htm](http://www.passwort-deutsch.de/lernen/band1/lektion3/aktivitaet03.htm) (4.12.2011).

Slika 5: Osebni arhiv oz. [http://www.sugarsync.com/pf/D7662147\\_727\\_6822560](http://www.sugarsync.com/pf/D7662147_727_6822560) (4.12.2011).

Slika 6:

[https://www.facebook.com/photo.php?fbid=10150444107812958&set=a.1015044410776295](https://www.facebook.com/photo.php?fbid=10150444107812958&set=a.10150444107762958.383104.311364772957&type=1) [8.383104.311364772957&type=1](https://www.facebook.com/photo.php?fbid=10150444107812958&set=a.10150444107762958.383104.311364772957&type=1) (4.12.2011).

Slika 7: Izdelano na [http://www.meinstrichcode.de/index.php?mode=qr\\_vcard\\_v2](http://www.meinstrichcode.de/index.php?mode=qr_vcard_v2) (4.12.2011).

Slika 8: Osebni arhiv oz.

[https://docs.google.com/spreadsheet/viewform?hl=en\\_US&rm=full&formkey=dHBUVndydTF](https://docs.google.com/spreadsheet/viewform?hl=en_US&rm=full&formkey=dHBUVndydTFqWlNuWlQ1akF5cUxoTFE6MQ#gid=0) [qWlNuWlQ1akF5cUxoTFE6MQ#gid=0](https://docs.google.com/spreadsheet/viewform?hl=en_US&rm=full&formkey=dHBUVndydTFqWlNuWlQ1akF5cUxoTFE6MQ#gid=0) (4.12.2011).

Slika 9: Osebni arhiv.

Tabela 1: Bogataj, U., Muck, T.: 2D kode – zavidljivo majhne, a…, str. 5, <http://www.shrani.si/f/2y/hu/3hFZKir1/2d-kode-zavidljivo-majhn.pdf> (3.12.2011).

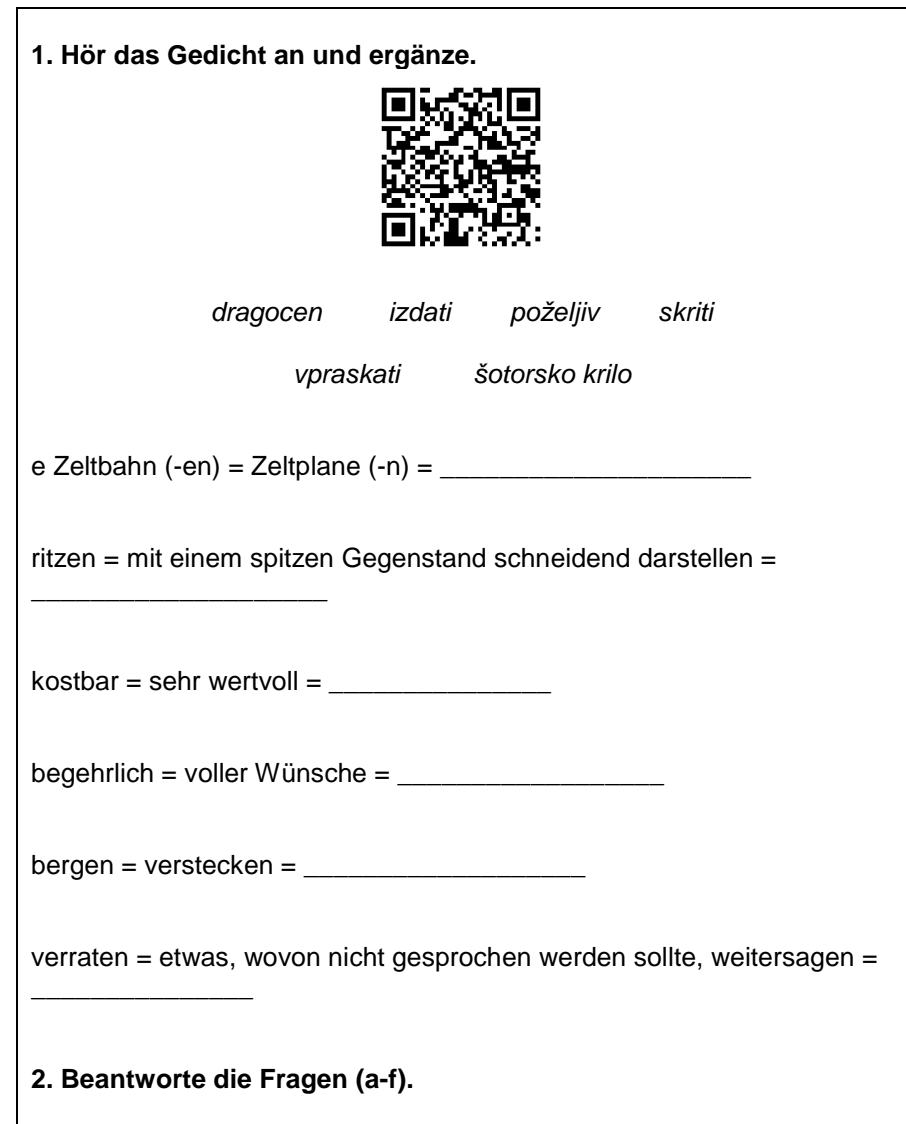

#### **Priloga 1: Učni list s QR kodo do zvočnega posnetka**

- a) Was alles hat das lyrische Ich? Kannst du die Gegenstände kategorisieren?
- b) Warum betont das lyrische Ich, dass die Gegenstände sein Eigentum sind? Warum hat es seinen Namen in das Blech geritzt?

\_\_\_\_\_\_\_\_\_\_\_\_\_\_\_\_\_\_\_\_\_\_\_\_\_\_\_\_\_\_\_\_\_\_\_\_\_\_\_\_\_\_\_\_\_\_\_\_\_\_\_\_\_\_\_\_\_\_\_\_\_\_\_\_\_\_\_\_\_\_\_\_\_\_\_\_\_\_\_\_\_ \_\_\_\_\_\_\_\_\_\_\_\_\_\_\_\_\_\_\_\_\_\_\_\_\_\_\_\_\_\_\_\_\_\_\_\_\_\_\_\_\_\_\_\_\_\_\_\_\_\_\_\_\_\_\_\_\_\_\_\_\_\_\_\_\_\_\_\_\_\_\_\_\_\_\_\_\_\_\_\_\_ \_\_\_\_\_\_\_\_\_\_\_\_\_\_\_\_\_\_\_\_\_\_\_\_\_\_\_\_\_\_\_\_\_\_\_\_\_\_\_\_\_\_\_\_\_\_\_\_\_\_\_\_\_\_\_\_\_\_\_\_\_\_\_\_\_\_\_\_\_\_\_\_\_\_\_\_\_\_\_\_\_ \_\_\_\_\_\_\_\_\_\_\_\_\_\_\_\_\_\_\_\_\_\_\_\_\_\_\_\_\_\_\_\_\_\_\_\_\_\_\_\_\_\_\_\_\_\_\_\_\_\_\_\_\_\_\_\_\_\_\_\_\_\_\_\_\_\_\_\_\_\_\_\_\_\_\_\_\_\_\_\_\_ \_\_\_\_\_\_\_\_\_\_\_\_\_\_\_\_\_\_\_\_\_\_\_\_\_\_\_\_\_\_\_\_\_\_\_\_\_\_\_\_\_\_\_\_\_\_\_\_\_\_\_\_\_\_\_\_\_\_\_\_\_\_\_\_\_\_\_\_\_\_\_\_\_\_\_\_\_\_\_\_\_ \_\_\_\_\_\_\_\_\_\_\_\_\_\_\_\_\_\_\_\_\_\_\_\_\_\_\_\_\_\_\_\_\_\_\_\_\_\_\_\_\_\_\_\_\_\_\_\_\_\_\_\_\_\_\_\_\_\_\_\_\_\_\_\_\_\_\_\_\_\_\_\_\_\_\_\_\_\_\_\_\_ \_\_\_\_\_\_\_\_\_\_\_\_\_\_\_\_\_\_\_\_\_\_\_\_\_\_\_\_\_\_\_\_\_\_\_\_\_\_\_\_\_\_\_\_\_\_\_\_\_\_\_\_\_\_\_\_\_\_\_\_\_\_\_\_\_\_\_\_\_\_\_\_\_\_\_\_\_\_\_\_\_ \_\_\_\_\_\_\_\_\_\_\_\_\_\_\_\_\_\_\_\_\_\_\_\_\_\_\_\_\_\_\_\_\_\_\_\_\_\_\_\_\_\_\_\_\_\_\_\_\_\_\_\_\_\_\_\_\_\_\_\_\_\_\_\_\_\_\_\_\_\_\_\_\_\_\_\_\_\_\_\_\_ \_\_\_\_\_\_\_\_\_\_\_\_\_\_\_\_\_\_\_\_\_\_\_\_\_\_\_\_\_\_\_\_\_\_\_\_\_\_\_\_\_\_\_\_\_\_\_\_\_\_\_\_\_\_\_\_\_\_\_\_\_\_\_\_\_\_\_\_\_\_\_\_\_\_\_\_\_\_\_\_\_ \_\_\_\_\_\_\_\_\_\_\_\_\_\_\_\_\_\_\_\_\_\_\_\_\_\_\_\_\_\_\_\_\_\_\_\_\_\_\_\_\_\_\_\_\_\_\_\_\_\_\_\_\_\_\_\_\_\_\_\_\_\_\_\_\_\_\_\_\_\_\_\_\_\_\_\_\_\_\_\_\_

- c) Warum ist der Nagel kostbar?
- d) Sagt das lyrische Ich alles oder will es was nicht erzählen?
- e) Was glaubst du, wann ist das Gedicht entstanden?
- f) Warum liebt das lyrische Ich die Bleistiftsmine am meisten?

#### Deine Antworten:

#### **Priloga 2: Lov za zakladom (utrjevanje velelnika in predlogov) – navodila za 1. skupino**

#### **1. postaja:**

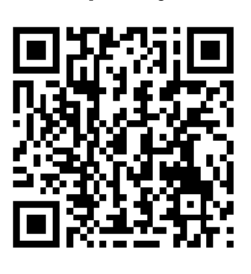

Besedilo na QR kodi: Gehen Sie ins Klassenzimmer Nr. 2. An der Tür gibt es einen neuen QR-Code.

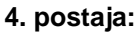

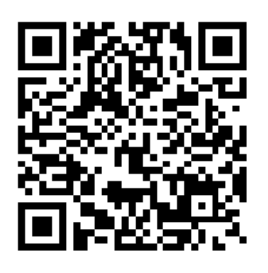

Besedilo na QR kodi: Neben dem Regal, an der Wand hängt ein Kalender. Hinter dem Kalender …

**2. postaja:**

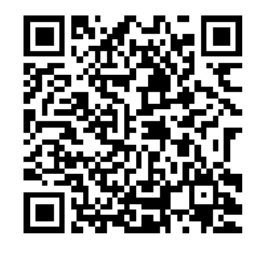

Besedilo na QR kodi: Finden Sie zuerst den Blumentopf. Unter dem Blumentopf finden Sie den dritten Code.

**5. postaja:**

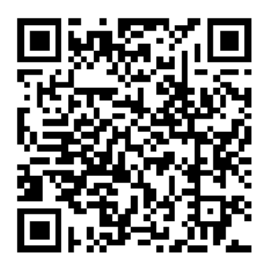

Besedilo na QR kodi: … verbirgt sich ein Rätsel. Lösen Sie das Rätsel und gehen Sie in unser Klassenzimmer zurück.

\*\*\*

Besedilo uganke nalepimo na steno, za koledar. Npr.:

Es hat einen Deckel, doch ist es kein Topf, es hat einen Rücken, doch fehlt ihm der Kopf. Was hat viele Blätter, doch ein Baum ist es nicht. Wer ist es, der ganz lautlos zu uns spricht?

*(Lösung: das Buch)*

**3. postaja:**

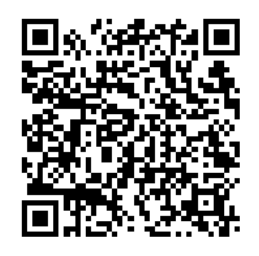

Besedilo na QR kodi: Gießen Sie die Blume und verlassen Sie das Klassenzimmer. Gehen Sie in unsere Teeküche. Der Code ist auf dem Stuhl.

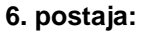

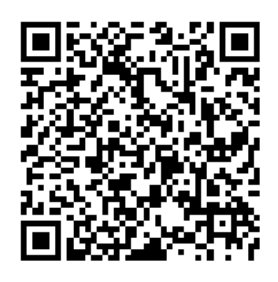

Besedilo na QR kodi: Schreiben Sie die Lösung an die Tafel (auch Pluralform). Hinter der Tafel wartet noch etwas auf Sie… :-)